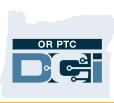

# បណ្តាញ OR PTC DCI Mobile App Offline

#### កើអ្វីទៅជាបណ្តាញ Mobile App Offline?

Mobile App Offline អាចឱ្យអ្នក ដែលជាអ្នកផ្តល់សេវា បង្កើតព័ត៌មានបញ្ឈលចំនួនរហូតដល់ 10 នៅក្នុងកម្មវិធី OR PTC DCI Mobile App រយៈពេលរហូតដល់ 5 ថ្ងៃដាប់ៗគ្នា ដោយពុំចាំបាច់ភ្ជាប់ជាមួយសេវាទូរស័ព្ទ ឬបណ្តាញ WiFi ឡើយ។

### កើខ្ញុំចាប់ផ្តើមជាមួយ Mobile App Offline បានយ៉ាងដូចម្តេច?

អ្នកនឹងត្រូវការទិន្នន័យសេវាទូរស័ព្ទ ឬ WiFi ដើម្បីចាប់ផ្តើម។ លើកដំបូងដែលអ្នកចូលកម្មវិធី OR PTC DCI ពីឧបករណ៍ចល័ត (ដូចដាថេប្លេត ឬស្មាតហ្លួន) ពេលភ្ជាប់អ៊ីនធឺណិត នោះកម្មវិធី OR PTC DCI នឹងចុះឈ្មោះឧបករណ៍របស់អ្នកដោយស្វ័យប្រវត្តិ។ អ្នកត្រូវតែប្រើឧបករណ៍នេះសម្រាប់ Mobile App Offline ដើម្បីដំណើរការ។

## កើខ្ញុំអាចចុះឈ្មោះឧបករណ៍លើសពីមួយសម្រាប់បណ្តាញ Mobile App Offline?

បណ្តាញ Mobile App Offline នឹងដំណើរការតែពីឧបករណ៍ដែលបានចុះឈ្មោះតែមួយរបស់អ្នកប៉ុណ្ណោះ។ អ្នកអាចចុះឈ្មោះឧបករណ៍បានកែមួយប៉ុណ្ណោះ ហើយឧបករណ៍មួយអាចចុះឈ្មោះសម្រាប់តែអ្នកប្រើប្រាស់ម្នាក់ប៉ុណ្ណោះ។ ប្រសិនបើអ្នកត្រូវការផ្លាស់ប្តូរឧបករណ៍ដែលបានចុះឈ្មោះរួចហើយ សូមទាក់ទងការិយាល័យក្តុងតំបន់របស់អ្នកដើម្បីស្នើសុំជំនួយ។

## ឧបករណ៍របស់ខ្ញុំត្រូវបានចុះឈ្មោះរួចហើយ។ តើត្រូវធ្វើអ្វីទៀត?

នៅពេលអ្នកចូលក្នុងកម្មវិធី OR PTC DCI Mobile App កម្មវិធី mobile app នឹងពិនិត្យមើលការភ្ជាប់បណ្ដាញអ៊ីនធឺណិតរបស់អ្នក។ ប្រសិនបើពុំមានសេវាអ៊ីនធឺណិតទេ នោះកម្មវិធី mobile app នឹងប្ដូរទៅបណ្ដាញ Mobile App Offline ដោយស្វ័យប្រវត្តិ។ ថ្នាំង

"Offline" នឹងបង្ហាញពេញផ្នែកខាងលើនៃអេក្រង់ Mobile App នៅពេលវាស្ថិតនៅ offline។

ផ្ទាំងព័ត៌មានរបស់អ្នកនឹងបង្ហាញប៊ូតុង Clock In។ វាល់មុខងារ និងព័ត៌មានផ្សេងៗទៀត។ វាល់មុខងារ

និងព័ត៌មានទាំងអស់ផ្សេងទៀតពុំទាន់មាននៅឡើយទេ។

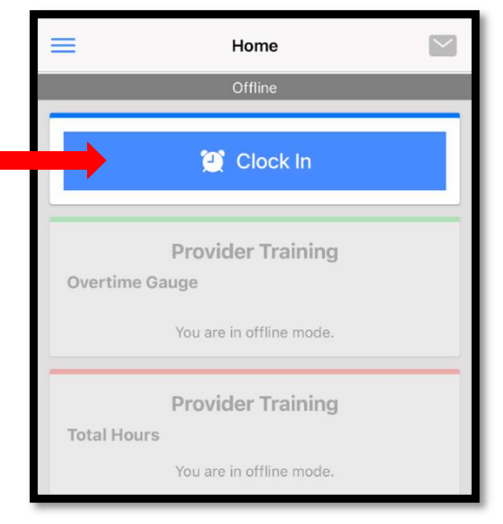

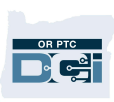

#### កើខ្ញុំអាចធ្វើអ្វីខ្លះនៅក្តុងបណ្តាញ Mobile App Offline?

អ្នក ក្ពុងនាមដាអ្នកផ្តល់សេវា អាចដាក់ម៉ោងចូល និងម៉ោងចេញនៅក្តុងបណ្តាញ Mobile App Offline។ ដំណើរការនេះរួមមាន៖

- ការចូលទៅក្នុងកម្មវិធី OR PTC DCI Mobile App
- ការជ្រើសរើសដាក់ម៉ោងចូល (Clock In)
- ការជ្រើសរើសដាក់ម៉ោងចេញ (Clock Out)
- ការបញ្ចប់ការផ្ទៀងផ្ទាត់ម៉ោងចេញ (clock out)
- ការបន្ថែមកំណត់សម្គាល់ និងភារកិច្ចនៅក្នុងពេលងាក់ម៉ោងចេញ
- ការបាកចេញពីកម្មវិធី OR PTC DCI Mobile App

ដើម្បីការពារសុវត្ថិភាព ព័ត៌មានមួយចំនួននឹងត្រូវកាត់បន្ថយ ឬទុកឱ្យនៅទទេ។ អ្នកនឹងមើលឃើញកែនាមក្រកូល និងនាមខ្លួនរបស់អ្នកប្រើប្រាស់កែប៉ុណ្ណោះ។ អ្នកនឹងមិនអាចមើលឃើញសមតុល្យនៃសេចក្តីអនុញ្ញាតឡើយ (ចំនួនម៉ោងនៅសល់នៅក្នុងសេវាដែលបានផ្តល់ជូន)។

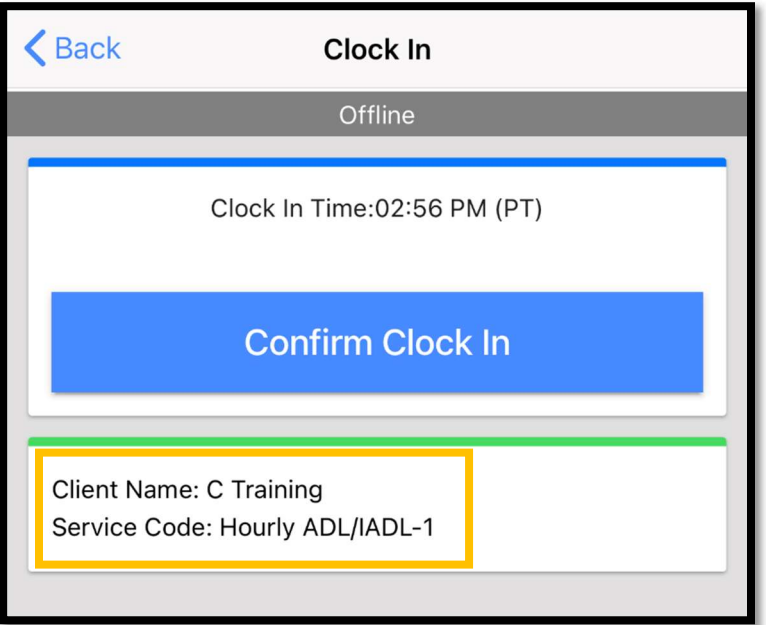

### កើខ្ញុំដាក់ម៉ោងចូល និងម៉ោងចេញនៅក្នុងបណ្តាញ Mobile App Offline យ៉ាងដូចម្តេច?

គ្មានការផ្លាស់ប្តូរណាមួយទៅលើរបៀបដែលអ្នក់ងាក់ម៉ោងចូល និងម៉ោងចេញឡើយ នៅក្តុង បណ្តាញ Mobile App Offline។ សូមអនុវត្តតាមដំណាក់កាលធម្មតាដើម្បីបញ្ឈលម៉ោង។

#### កើខ្ទំអាច offline បានរយៈពេលប៉ុន្មាន?

ឧបករណ៍អាច offline បានក្រឹមតែរយ:ពេល 5 ថ្ងៃដាប់ៗគ្នាប៉ុណ្ណោះ។ អ្នកអាចធ្វើការបញ្ឈលព័ត៌មាន offline ចំនួនរហូតដល់ 10 ដង មុនពេលត្រឡប់ទៅ online ឡើងវិញ។ ប្រសិនបើអ្នក<sub>O</sub>ffline រយៈពេលលើសពី 5 ថ្ងៃ ឬព្យាយាមធ្វើការបញ្ឈលលើសពី 10 ដង

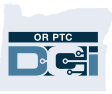

នោះអ្នកនឹងទទួលបានសារថា

"អ្នកបានលើសកម្រិតកំណត់ក្នុងការបន្ថែមព័ត៌មានបញ្ឈលព័ត៌មាន offline"។

សូមចុច Confirm នៅលើផ្ទាំងសារជូនដំណឹង (Alert)៖

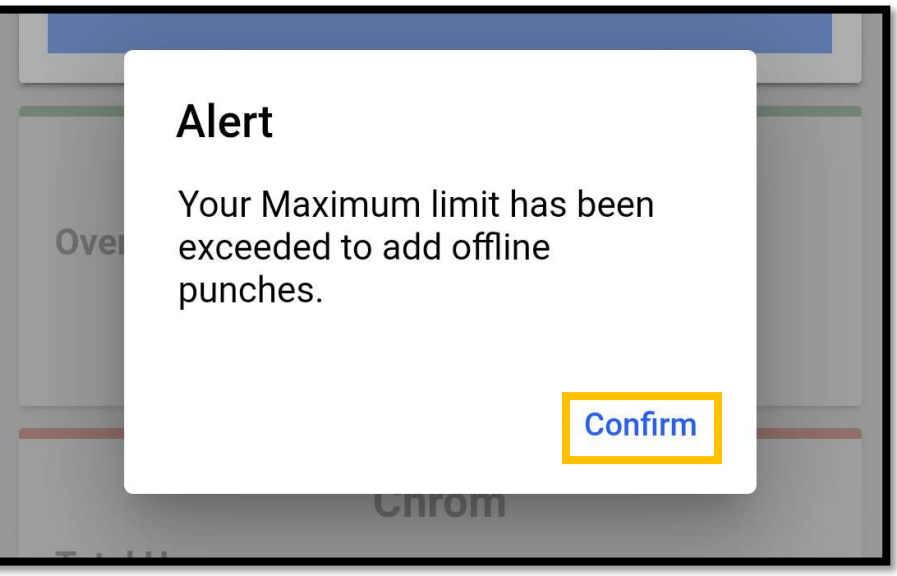

ទាល់កែចូលកម្មវិធី OR PTC DCI mobile app នៅពេលឧបករណ៍ក្លាប់ដាមួយអ៊ីនធឺណិត ទើបអ្នកអាចដាក់ម៉ោងចូលម្តងទៀត។

កើមានអ្វីកើតឡើងនៅពេលខ្ញុំចូលកម្មវិធី mobile app នៅពេលខ្ញុំត្រឡប់ទៅ online វិញ? ព័ត៌មានបញ្ឈលរបស់អ្នកនឹងក្រូវរក្សាទុកនៅក្នុងកម្មវិធី Mobile App នៅពេល offline។ នៅពេលឧបករណ៍របស់អ្នកក្រឡប់ទៅ online វិញ អ្នកនឹងទទួលបានសារជូនដំណឹងថា៖ "You are back online. Please click on confirm to synchronize your data (អ្នកបានគ្រឡប់ទៅ online។ សូមចុចលើ confirm ដើម្បីរៀបទិន្នន័យរបស់អ្នក)"។

> សូមចុច confirm នៅលើថ្នាំងសារជូនដំណឹងដើម្បីបញ្ឈលព័ត៌មាន របស់អ្នកទៅក្នុងកម្មវិធី OR PTC DCI៖

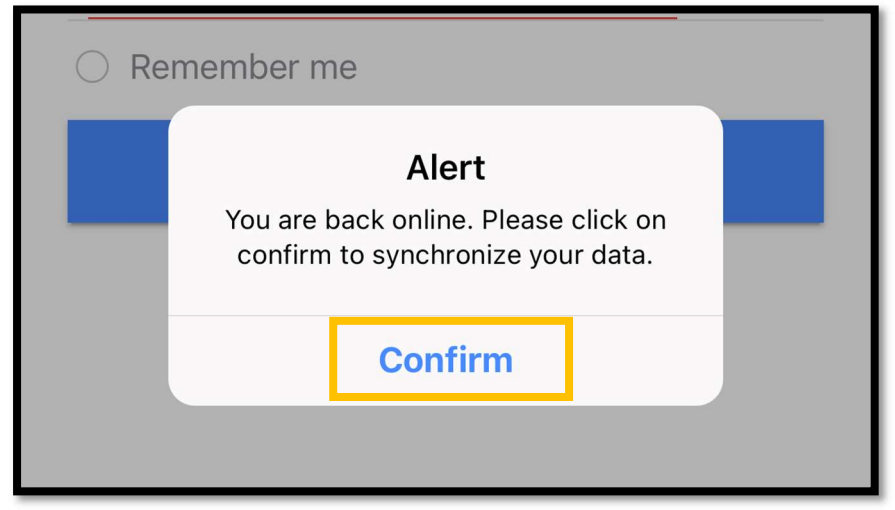

DÈ

នៅពេលអង្គភាពរបស់អ្នកកំពុងបញ្ឈលទិន្នន័យ អ្នកនឹងមើលឃើញសារ៖ "ទិន្នន័យ offline របស់អ្នកកំពុងរៀបចំ។ សូមកុំផ្តាច់អ៊ីនធឺណិត ឬបិទកម្មវិធី ហើមិនដូច្នោះទេទិន្នន័យរបស់អ្នកនឹងត្រូវបាត់បង់"។

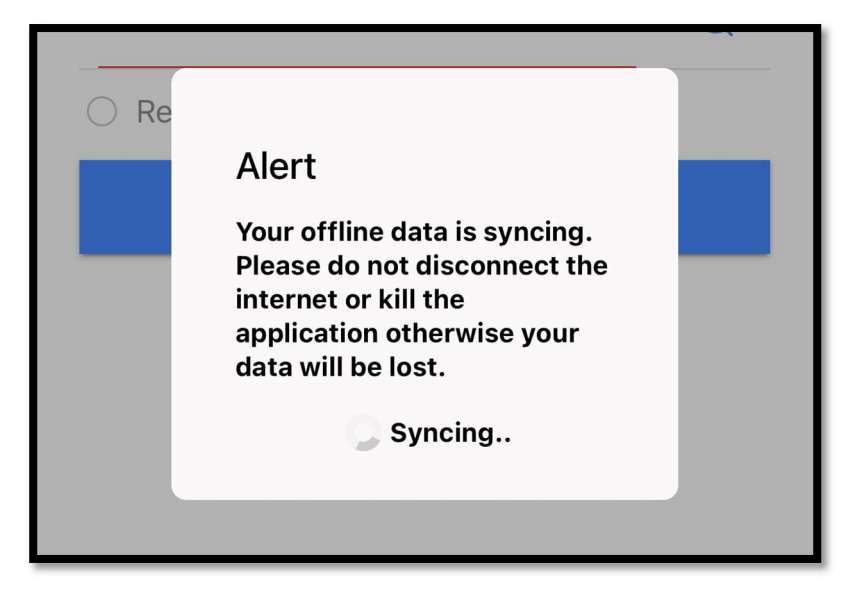

ព័ត៌មានរបស់អ្នកត្រូវការពេលមួយចំនួនដើម្បីបញ្ចូល។ នៅពេលចប់រួចរាល់ ទិន្នន័យរបស់អ្នកនឹងបង្ហាញនៅក្នុងផ្ទាំង Entries នៅក្នុងម៉ឺនុយរបស់អ្នក។

*សារសំខាន់៖* ទិន្នន័យរបស់អ្នកក្រូវងាក់ចូលក្ពុងកម្មវិធី OR PTC DCI ដើម្បីធ្វើការទូទាត់។ អ្នកត្រូវបញ្ឈលទិន្នន័យរបស់អ្នកនៅមុនពេលបញ្ចប់រយៈពេលអនុគ្រោះរបស់អ្នកនៅក្នុងអនុស ញ្ញារួម (Collective Bargaining Agreement) ដែលត្រូវទូទាត់នៅក្នុងរយ:ពេលទូទាត់បច្ចុប្បន្ន។

#### ខ្ញុំកំពុងឌាច់ការភ្ជាប់អុីនធឺណិត តើខ្ញុំត្រូវធ្វើដូចម្តេច?

ដៅពេលព្យាយាមចូលកម្មវិធី OR PTC DCI Mobile App អ្នកអាចទទួលសារកំហុសថា "Please check your Internet Connection (សូមពិនិត្យសេវាអ៊ីនធឺណិតរបស់អ្នក)"

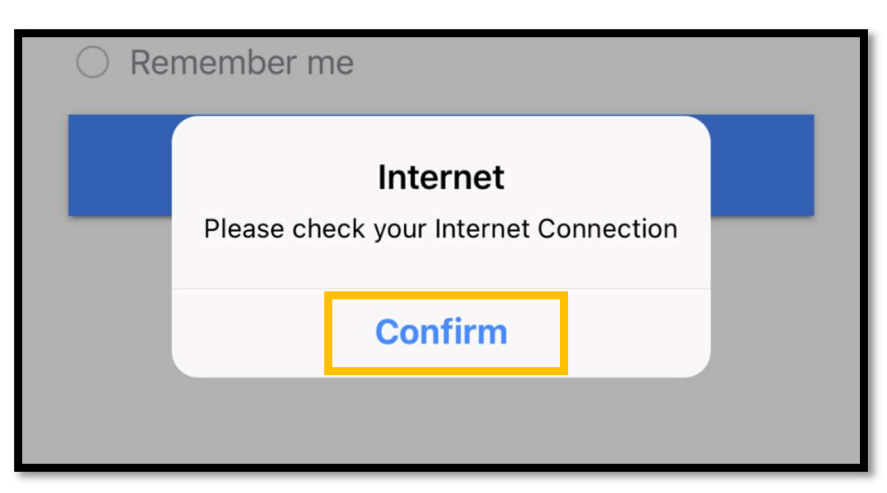

Click Confirm on the alert:

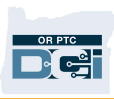

ប្រសិនបើករណីនេះកើតឡើង <sup>-</sup>នោះការចុះឈ្មោះឧបករណ៍របស់អ្នកមិនអាចដំណើរការបានឡើយ។ សូមទាក់ទងទៅការិយាល័យក្តុងមូលដ្ឋានរបស់អ្នកដើម្បីស្នើសុំជំនួយ។ ទន្ទឹមនឹងនេះ អ្នកត្រូវក្លាប់ដាមួយអ៊ីនធឺណិតដើម្បីចូលកម្មវិធី OR PTC DCI Mobile App។

*សូមចាំថា៖* ឧបករណ៍មួយអាចចុះឈ្មោះសម្រាប់តែអ្នកប្រើប្រាស់ម្នាក់ប៉ុណ្ណោះ។ ប្រសិនបើ អ្នកដទៃចូលកម្មវិធី OR PTC DCI នៅលើឧបករណ៍របស់អ្នក ឧបករណ៍នោះអាចចុះឈ្មោះ សម្រាប់អ្នកប្រើប្រាស់នោះនៅក្នុងកម្មវិធី Mobile App Offline។

### ខ្ញុំត្រូវការជំនួយបន្ថែម!

សម្រាប់ជំនួយបន្ថែមអំពីរបៀបប្រើប្រាស់បណ្តាញ Mobile App Offline សូមទាក់ទងផ្នែកផ្តល់ជំនួយ DCI Help Desk តាមរយៈលេខ 1-855-565-0155 ឬអ៊ីមែល ORPTCSupport@dcisoftware.com។

សម្រាប់ជំនួយលើបញ្ហាចុះឈ្មោះឧបករណ៍ និងកំហុសភ្លាប់អ៊ីនធឺណិត សូមទាក់ទងទៅការិយាល័យក្តុងមូលដ្ឋានរបស់អ្នក ឬអ៊ីមែល PTC.Support@dhsoha.state.or.us។